D 014-01-09-00240-02

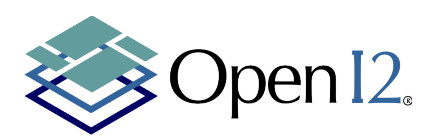

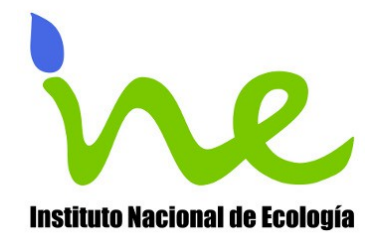

**Manual de usuario del "Sistema de Calculo de Indicadores de la Calidad del Aire"**

**Octubre de 2012**

**Contrato No. INE/PC-022/2012**

Documento confidencial para uso exclusivo del Instituto Nacional de Ecología.

D 014-01-09-00240-02

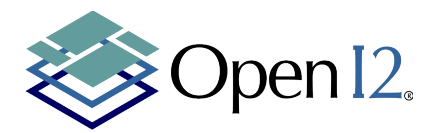

**Instituto Nacional de Ecología**

**Dirección General de Investigación sobre la Contaminación Urbana y Regional**

**Direccion de Investigación sobre la Calidad del Aire**

#### **Manual de usuario del sistema de Cálculo de Indicadores de la Calidad del Aire**

# **Tabla de Contenidos**

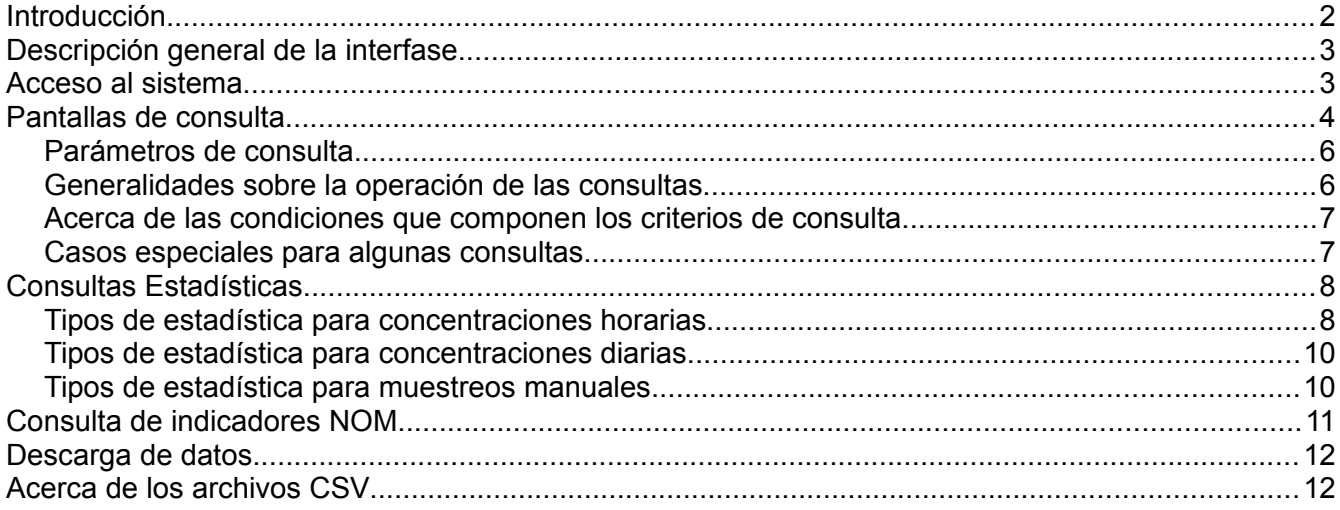

# **Introducción**

El Sistema de Cálculo de Indicadores de la Calidad del Aire (SCICA) es una plataforma a través de la cual pueden hacerse consultas sobre el conjunto de datos generado desde las redes y estaciones de monitoreo de contaminantes del aire que existen en distintas ciudades de la República Mexicana.

Existen dos conjuntos de datos que se emplean dentro del SCICA como insumos para la generación de estadísticas e indicadores. El primer conjunto de datos se obtiene a partir de datos muestrales obtenidos por medio de estaciones automáticas cada hora para un conjunto de contaminantes. Estos

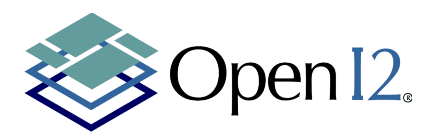

datos son validados antes de ser integrados a las bases de datos empleadas para los cálculos.

El segundo conjunto de datos proviene de muestreos manuales llevados a cabo especialmente para partículas suspendidas menores de 2.5μm y 10μm. Estos muestreos se llevan a cabo con una periodicidad de 6 días y por períodos extraordinarios cada 3 días. En algunos casos también se hacen reposiciones de las muestras que no se realizaron en la fecha programada o que se invalidaron por alguna razón. Estos muestreos implican la toma manual de muestras durante períodos de 24 horas y su medición gravimétrica en laboratorio.

A partir de ambos conjuntos de datos, el sistema permite llevar a cabo tres grupos de operaciones:

- Consulta de datos estadísticos para datos horarios y concentraciones diarias.
- Consulta de indicadores de acuerdo a las Normas Oficiales Mexicanas
- Descarga de datos históricos, esto es, las bases de datos a partir de las cuales se genera la información presentada por el sistema, tanto para concentraciones horarias como para muestreos manuales.

# **Descripción general de la interfase**

El SCICA es una aplicación basada en una interfase web, que puede ser empleada a través de la mayor parte de navegadores de versiones recientes y su unico requisito es tener habilitada la ejecución de JavaScript. De manera general esta opción siempre esta activa en los navegadores, a menos que sea desactivada de manera manual por el usuario.

La interfase esta compuesta por una barra de menú que permite el acceso a tres grupos de operaciones:

- Indicadores NOM
- **Estadísticas**
- Descarga de Datos

Al posicionar el cursor sobre cada una de las opciones se desplegará un menú conteniendo las subsecciones para cada tipo de consulta.

De manera general, las pantallas que permiten hacer las consultas a través del sistema se han diseñado de una manera estandarizada para facilitar su uso. Las distintas opciones se describen con detalle en las secciones siguientes.

# **Acceso al sistema**

El acceso al SCICA se lleva a cabo a través del micrositio de la Dirección de Investigación de la Calidad del Aire (DICA) a través de la dirección:

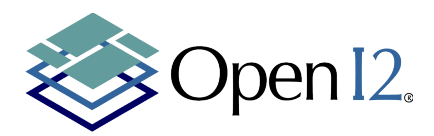

http://calaire.ine.gob.mx:8080

Una vez dentro del sitio de la DICA, acceder al menú "INDICADORES de la calidad el aire" y seguir la liga "Sistema de consulta de indicadores".

Una vez dentro del sistema, se desplegará la pantalla de bienvenida, que mostrará tanto la barra superior de menú (en color azul) como el mensaje de bienvenida y la descripción general del sistema.

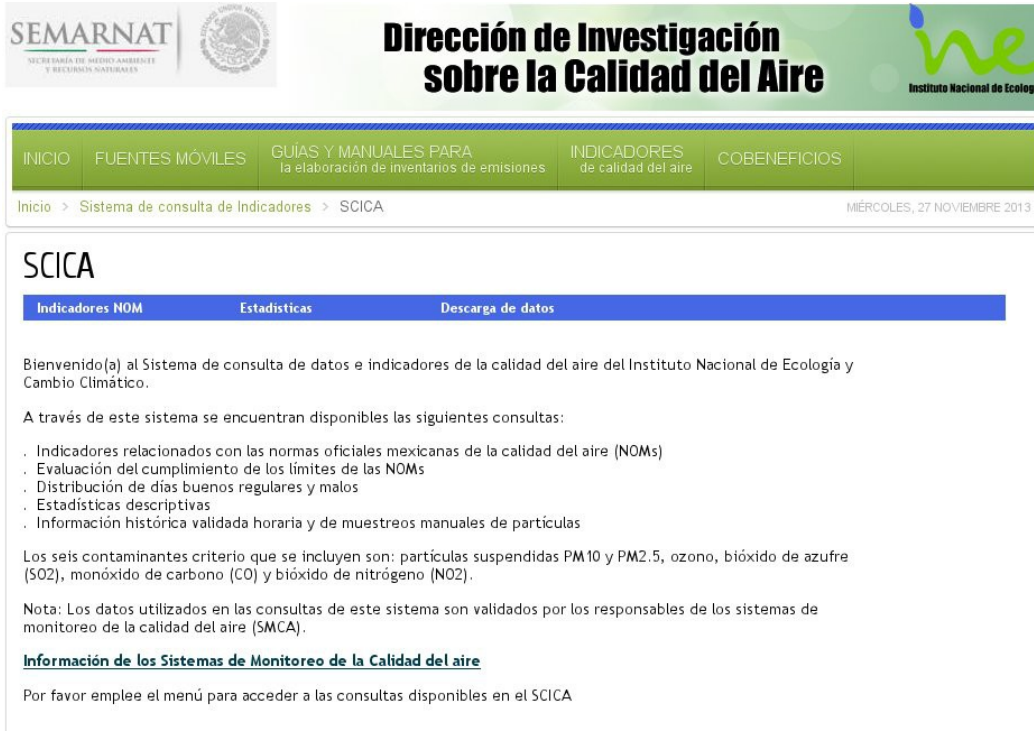

La barra de menú siempre estará presente mientras se mantenga dentro de la aplicación y podrá emplearla en todo momento para cambiar a otro grupo de consultas o contaminante a través de los submenús desplegables.

# **Pantallas de consulta**

La totalidad de las pantallas de consulta dentro del sistema, para la información estadística y para indicadores NOM están estructuradas de la siguiente manera:

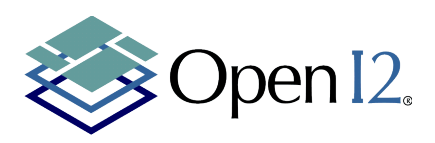

#### **SCICA**

**Estadísticas** 

Descarga de datos

#### **Indicadores NOM** Ozono (O<sub>3</sub>)

Concentraciones horarias

El ozono es el principal compuesto químico del smog fotoquímico

El ozono está presente naturalmente en la capa de ozono estratosférica (de unos 15 a 20 km sobre el nivel del mar). Sin embargo, en la tropósfera el ozono es un contaminante secundario que se forma por la<br>interacción de los COV (Compuestos Orgánicos Volátiles) y los NOx (óxidos de nitrógeno) en presencia de la luz solar. Las concentraciones ambientales de ozono dependen también de diversos factores meteorológicos, como la incidencia de luz solar, el grado de mezclado entre las capas de la atmósfera, la altura de la capa de mezclado, etc. Una vez que se forma, el ozono puede viajar grandes distancias, de<br>acuerdo con la dirección y la intensidad del viento, por lo que las concentraciones de este contaminante en zonas urbanas normalmente no son homogéneas.

En México, las altas concentraciones de ozono son de gran preocupación en ciudades con alta urbanización y densidad demográfica como la ciudad de México y Guadalajara.

Para mayor información consulte el <u>Cuarto Almanaque</u><br><u>de datos y tendencias de la calidad del aire en 20</u> ciudades mexicanas (2000-2009) (PDF)

También puede consultar el "Cuarto Almanaque de datos y tendencias de la calidad del aire en 20 ciudades<br>mexicanas (2000-2009)" en formato de libro electrónico.

Mostrar/Ocultar ejemplos de gráficas

Gráficas de Muestra

A continuación se muestran algunas gráficas que pueden ser construídas con base en algunos resultados de las consultas:

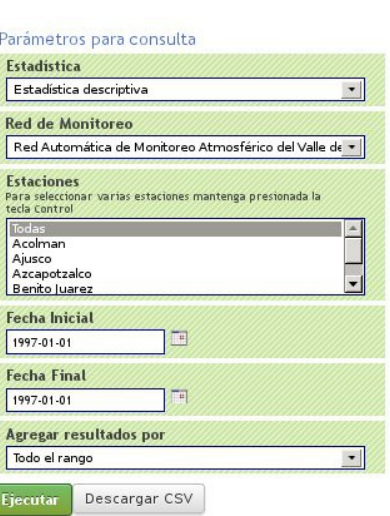

Siempre se muestra en el encabezado del texto el contaminante que se está consultando e inmediatamente después en una columna de texto, una descricpión del contaminante, su importancia e impacto sobre la salud y ligas hacia documentos complementarios.

Debajo de la descripción pueden incluirse algunas gráficas de muestra, esto es, representaciones gráficas de los datos generados a partir de esta consulta. El sistema no generará gráficas de acuerdo a las consultas que se lleven a cabo, sin embargo al emplear la opción de "Descargar CSV" es posible llevar los resultados de la consulta a programas para análisis de información, que pueden ir desde una hoja de cálculo hasta bases de datos para generación de consultas más complejas.

Para aquellos casos en que las gráficas ocupen espacio considerable, se mostrará un boton que permite ocultar la sección de las gráficas a fin de obtener mayor espacio para la revisión de resultados.

Finalmente, cuando se ejecute una consulta, los resultados se mostrarán en la misma pantalla, debajo de las columnas de la descripción y la selección de criterios; de esa forma es sencillo desplazarse hacia la parte superior y ejecutar una nueva consulta cambiando criterios o eligiendo otro contaminante desde el menú principal.

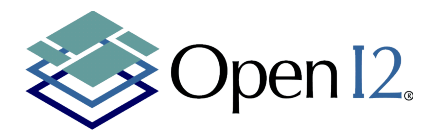

#### *Parámetros de consulta*

Los parámetros de consulta permiten definir las redes y estaciones que se desea consultar, rangos de fechas y agrupamiento de datos. En algunos casos existirán opciones complementarias como el agregado de datos y la norma a considerar para la evaluación de los indicadores. Estas opciones especiales se describen en las secciones correspondientes.

Los parámetros básicos de consulta son lo siguientes:

- Estadística: Permite elegir el tipo de estadística o indicador que se desea consultar. Para el caso de los datos estadísticos existen opciones como "Estadística Descriptiva", "Percentiles", "Comportamiento Horario", etc., que pueden ser seleccionados con esta lista de selección.
- Red de Monitoreo: Permite elegir la red o estación (ciudades con solo una estación) para la que se desea ejecutar la consulta.
- Estaciones: Permite la selección de las estaciones para las que se desea generar la consulta. Esta es una lista de selección múltiple, esto es, permite seleccionar más de un elemento al mantener presionada la tecla Control mientras se eligen las opciones con el mouse. Normalmente esta lista también muestra la opción "Todas" a través de la cual el sistema incluirá todas las estaciones sin necesidad de que sean seleccionadas manualmente.
- Fecha Inicial y Final: Permite seleccionar el rango de fechas para los que se ejecutarán las consultas.
- Agregar resultados por: Esta opción permite agregar los resultados por todo el rango de fechas seleccionadas, año, mes o semana. Estas agrupaciones permiten por ejemplo obtener los promedios para un mes o para un año completo a fin de analizar las tendencias o patrones de comportamiento.

Inmediatamente después de la forma de selección de criterios se muestran dos botones. El primero que lleva la etiqueta "Ejecutar" permitirá llevar a cabo la consulta y los resultados serán desplegados dentro de la página web. El segundo botón etiquetado como "Descargar CSV" le permite descargar los resultados de la consulta en un archivo .csv, que por ser un formato neutral y estándar puede ser importado en hojas de cálculo e incluso bases de datos.

Es importante mencionar que cuando un resultado sea extremadamente voluminoso, el sistema no lo presentará en formato web, y únicamente dará la opción de descargar el resultado en un formato CSV. Los resultados muy voluminosos pueden consumir una cantidad muy grande de recursos dentro del navegador del usuario y podría ocasionar que el navegador o inlcuso el sistema operativo fallen al agotar la memoria disponible.

## *Generalidades sobre la operación de las consultas*

En todos los casos, la consulta se construye seleccionando el tipo de estadística o consulta, la red, la estación o grupo de estaciones, el rango de fechas y los criterios de agregación. Estos parámetros se describieron anteriormente en la sección "Parámetros de consulta".

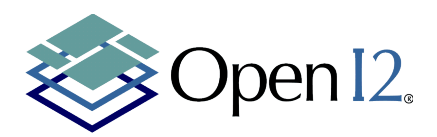

El sistema actualizará de manera dinámica la lista de estaciones para las cuales se cuenta con información para el contaminante que se está consultando, e incluso las redes con información pueden ser distintas de un contaminante a otro.

Para algunas estadísticas incluso se pueden modificar las opciones de agregación de información disponibles.

#### *Acerca de las condiciones que componen los criterios de consulta*

Para cada elemento seleccionado se aplica una condicion "Y", es decir que si selecciona la red de la Zona Metropolitana del Valle de México (CMX) y una estación como Benito Juárez (BJU), seguido de un rango de fechas, por ejemplo del 1o de Enero de 2010 al 31 de Diciembre de 2010, la consulta sera para todos los datos que Pertenezcan al contaminante elegido y a la red elegida y a la estación elegida y se encuentren dentro del rango de fechas elegido.

Debido al diseño de la interfase y a que carece de utilidad práctica por la naturaleza del sistema, no es posible agregar condiciones "O" como parte de la selección de criterios (por ejemplo para agregar segmentos de fechas discontinuos), a excepción de la lista de estaciones de cada red de monitoreo, que de manera natural se comporta como una condición "O". (por ejemplo, red CMX Y la estación es Benito Juárez O Coyoacán O Santa Fé).

#### *Casos especiales para algunas consultas*

Algunas de las consultas de estadísticas o indicadores contienen opciones especiales, debido a la naturaleza del indicador o a alguna opción que resulta de importancia para la observación de tendencias según agrupaciones especiales de datos.

Las excepciones dentro del sistema para la selección de criterios de consulta son los siguientes:

• Selección del porcentaje de datos válidos. Para la mayor parte de los indicadores, la Norma Oficial Mexicana especifica un mínimo de datos que deben estar disponibles para que un valor se considere representativo y válido para ser evaluado según los límites que marca la norma. Para las consultas de indicadores, es posible modificar el porcentaje de datos válidos que se requieren para la evaluación del indicador. Siempre aparecerá por defecto el valor de suficiencia marcado por la norma. En caso de que no se especifique en la norma, se asumirá un valor de 50%.

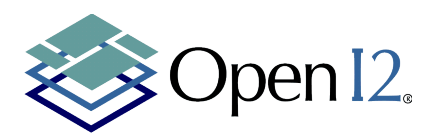

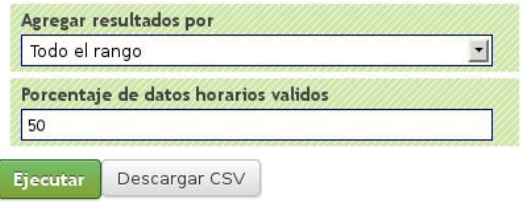

• Agregar estaciones. Para el caso del cálculo de los días buenos, regulares y malos es posible elegir la opción de agregar todos los datos de las estaciones seleccionadas. El efecto de esta opción es que la estadística se obtiene considerando los "peores" valores (máximos) dentro de todo el conjunto de datos de las estaciones para cada día, por lo tanto es posible observar el indicador para un conjunto de estaciones que sean geográficamente cercanas dentro de una misma red.

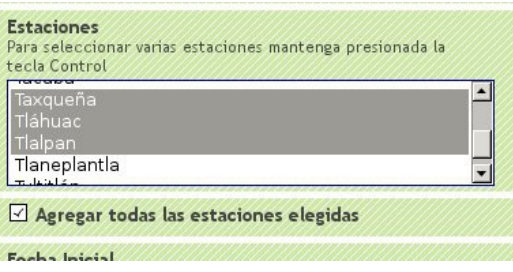

• Seleccionar el valor límite según la norma para días buenos, regulares y malos de bióxido de azufre. Para el caso específico de esta consulta, se permite elegir cual es el valor límite con base en el cual se deberán evaluar las concentraciones diarias. Este es un caso excepcional para el bióxido de azufre, ya que la NOM marcaba como máximo 130ppb para antes de 2011 y 110ppb a partir de 2011. Por esta razón es posible seleccionar el valor límite a aplicar.

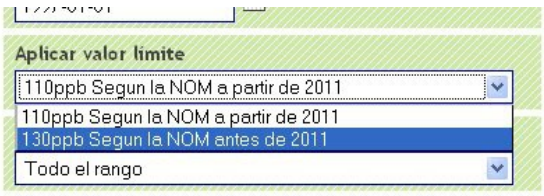

# **Consultas Estadísticas**

## *Tipos de estadística para concentraciones horarias*

En esta sección se describen brevemente los tipos de estadística generados por el sistema para el caso de de concentraciones horarias.

Documento confidencial para uso exclusivo del Instituto Nacional de Ecología.

Pág. 8 / 13 Fecha de elaboración: 24.10.2012

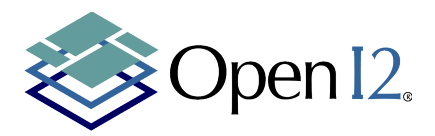

- Estadística descriptiva: esta consulta genera los promedios, máximos, mínimos, desviación estándar así como un contador de lecturas obtenidas, esperadas y el porcentaje de datos disponibles.
- Percentiles: Mostrará los valores correspondientes a los percentiles 10, 20, 30, 40, 50, 60, 70, 80, 90, 95 y 98 para los rangos de fechas y agrupamientos elegidos.
- Comportamiento horario: Presenta la información agrupando por las horas del dia a través del rango y agregación seleccionados. De esta manera se puede observar la tendencia del contaminante por cada hora del día.
- Comportamiento día a día: Presenta la información considerando cada día de la semana a través del rango de fechas y agrupamiento seleccionados, esto es, presentará los resultados para cada día de la semana dentro del rango de fechas, agrupamiento y estación. Esta consulta es útil para observar tendencias de los contaminantes a través de la semana.
- Comportamiento mes a mes: Presenta los resultados para cada mes del año. En esta consulta no aplican los criterios de agrupación por semana y por mes, ya que no tendrían sentido. Esta consulta permite observar el comportamiento mes a mes del contaminante lo cual puede reflejar el efecto de condiciones climáticas predominantes o situaciones extraordinarias en ciertos meses del año y su incidencia en las concentraciones del contaminante.
- Promedio de datos horarios "de 11 a 19 horas" (Ozono). Esta consulta presenta la información del promedio de los datos horarios para la ventana de horas de importancia económica y que es típicamente donde se concentra la actividad humana y la generación del contaminante.
- Días con horas consecutivas por arriba de la norma: Esta consulta esta disponible solo para Ozono y permite obtener el número de días para las que se tuvieron horas consecutivas por arriba de la norma, presentados a manera de una matríz.

#### Red Automática de Monitoreo Atmosférico del Valle de México

#### Estaciones: Todas las estaciones

Dias con horas consecutivas por arriba de la norma para concentraciones horarias de ozono (03) valores dados en ppb

Resultados agregados por año

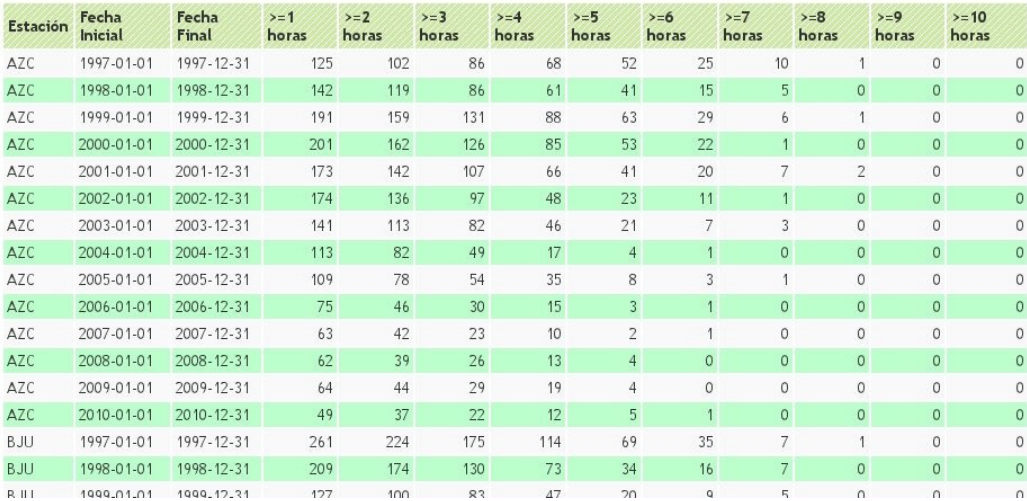

Documento confidencial para uso exclusivo del Instituto Nacional de Ecología.

Pág. 9 / 13 Fecha de elaboración: 24.10.2012

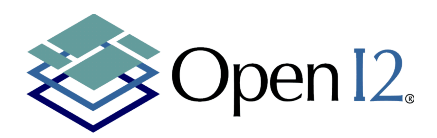

- Número y porcentaje de horas por arriba de la norma. Esta consulta solo está disponible para Ozono. Presenta el número de lecturas horarias por arriba del valor límite de la norma, así como el porcentaje que representan con base en las lecturas disponibles.
- Promedio anual de los datos horarios. Solo disponible para SO2. Permite obtener el promedio anual de todas las lecturas disponibles. Esta consulta ignora cualquier selección de agregación de información ya que necesariamente se genera el promedio anual.

## *Tipos de estadística para concentraciones diarias*

Las concentraciones diarias se obtienen a partir de las concentraciones horarias. De acuerdo al tipo del contaminante existen criterios para obtener la concentración diaria y dichos criterios se especifican en la Norma Oficial Mexicana correspondiente. Las concentraciones diarias generadas por el sistema por cada contaminante son las siguientes:

- Partículas suspendidas (PM10 y PM2.5): Promedio de 24 horas
- Ozono: Máximo horario en el día y Máximo diario del promedio móvil de 8 horas.
- Monóxido de carbono: Maximo diario del promedio móvil de 8 horas
- Bióxido de azufre: Promedio de 24 horas
- Bióxido de nitrógeno: Máximo horario del día.

A partir de estas concentraciones, las consultas disponibles para las concentraciones diarias son las siguientes:

- Estadística descriptiva: esta consulta genera los promedios, máximos, mínimos, desviación estándar así como un contador de lecturas obtenidas, esperadas y el porcentaje de datos disponibles.
- Percentiles: Mostrará los valores correspondientes a los percentiles 10, 20, 30, 40, 50, 60, 70, 80, 90, 95 y 98 para los rangos de fechas y agrupamientos elegidos.
- Comportamiento día a día: Presenta la información considerando cada día de la semana a través del rango de fechas y agrupamiento seleccionados, esto es, presentará los resultados para cada día de la semana dentro del rango de fechas, agrupamiento y estación. Esta consulta es útil para observar tendencias de los contaminantes a través de la semana.
- Comportamiento mes a mes: Presenta los resultados para cada mes del año. En esta consulta no aplican los criterios de agrupación por semana y por mes, ya que no tendrían sentido. Esta consulta permite observar el comportamiento mes a mes del contaminante lo cual puede reflejar el efecto de condiciones climáticas predominantes o situaciones extraordinarias en ciertos meses del año y su incidencia en las concentraciones del contaminante.

## *Tipos de estadística para muestreos manuales*

Los muestreos manuales estan disponibles exclusivamente para las partículas suspendidas. Para aquellas redes en las que se midan las partículas suspendidas de manera manual podrán existir mediciones para PM10 y PM2.5 o únicamente para PM10.

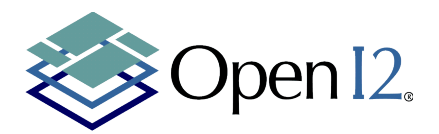

La estadística disponible para estos datos obtenidos a partir de muestreo manual, son las siguientes:

- Estadística descriptiva: esta consulta genera los promedios, máximos, mínimos, desviación estándar así como un contador de lecturas obtenidas, esperadas y el porcentaje de datos disponibles.
- Percentiles: Mostrará los valores correspondientes a los percentiles 10, 20, 30, 40, 50, 60, 70, 80, 90, 95 y 98 para los rangos de fechas y agrupamientos elegidos.

# **Consulta de indicadores NOM**

El primer grupo de opciones dentro del menú corresponde a la consulta de Indicadores de acuerdo a la Norma Oficial Mexicana. A través de estas consultas pueden obtenerse las evaluaciones de cumplimiento de la Norma Oficial Mexicana según el contaminante consultado.

Dentro de la sección de consulta de indicadores NOM existen dos secciones de consulta. La primera corresponde como tal a los indicadores NOM y la segunda es un indicador derivado de la norma, que a partir de las concentraciones evalúa los días como buenos, regulares o malos. Dentro de cada grupo, existe nuevamente un conjunto de consultas para datos obtenidos a partir de muestreos automáticos y otro para los muestreos manuales.

A diferencia de las consultas puramente estadísticas, los reportes de indicadores NOM incluyen una columna donde se indica si se cumplió o no con los criterios de la norma y en algunos casos se incluye una explicación de la razón del no cumplimiento. De manera general el no cumpimiento puede originarse en la insuficiencia de datos o por haber excedido los límites o no cumplir con algunos criterios complementarios.

Dependiendo del tipo de contaminante, existen distintos indicadores que se describen a continuación:

- Partículas suspendidas: Promedios anuales y Percentil 98
- Ozono: Quinto máximo anual de los promedios de 8 horas y máximo del dato horario.
- Monóxido de carbono: Segundo máximo sin traslape de los promedios móviles de 8 horas.
- Bióxido de azufre: Promedio anual de los datos horarios, segundo máximo de los promedios móviles de 8 horas, primer máximo de los promedios diarios (de acuerdo a la NOM a partir de 2011) y segundo máximo de los promedios diarios (de acuerdo a la NOM, antes de 2011).
- Bióxido de Nitrógeno: Segundo máximo de los datos horarios

Para el caso de los muestreos manuales, los indicadores se generan exclusivamente para partículas suspendidas:

- Promedios anuales
- Percentil 98

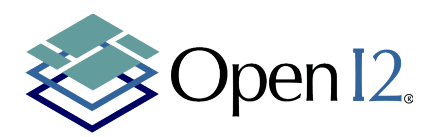

En el caso de los días buenos, regulares y malos, básicamente se consideran como días buenos aquellos cuya concentración diaria no rebase la mitad del límite según la norma, un día regular se considera aquel en el que la concentración diaria se encuentra entre la mitad del límite según la norma y el límite mismo y los días malos son aquellos que superan el límite fijado por la NOM. Para este caso, la consulta es idéntica para todos los contaminantes, variando naturalmente el límite para cada uno de ellos.

# **Descarga de datos**

A través de la opción de descarga de datos Ud. podrá obtener un archivo en formato "separado por comas" (CSV) conteniendo la información correspondiente al contaminante, red y año elegidos. Estos datos son los que emplea el sistema como base para la totalidad de cálculos presentados en él y de acuerdo a lo que se mencionó anteriormente, corresponden a datos ya validados por los responsables de las redes y verificados por el INECC.

Existen dos opciones dentro del menú de descarga de datos. La primera de ellas corresponde a la descarga de datos provenientes de muestreos automáticos y la segunda para descarga de datos provenientes de muestreos manuales.

Para ambos casos la selección de parámetros para la descarga opera de la misma manera, según se muestra en esta ilustración:

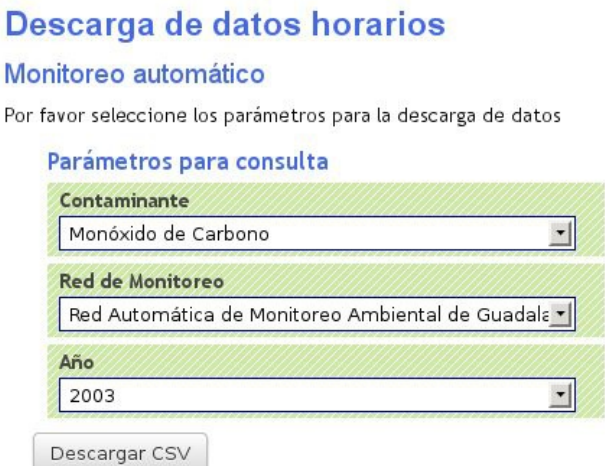

Una vez que haya elegido el contaminante, red y año para el cual desea descargar los datos, el sistema generará el archivo CSV y su equipo le dará la opción de abrir o almacenar el archivo. La forma exacta en que el navegador le presentará estas opciones depende de su sistema y navegador.

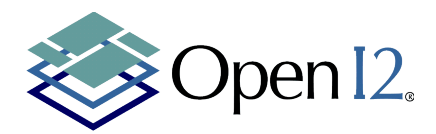

# **Acerca de los archivos CSV**

Los archivos CSV son uno de los formatos de intercambio de datos más estándares y ampliamente utilizados, especialmente debido a que algunas aplicaciones que generan volumenes muy grandes de datos, hacen inviable el uso de archivos de hojas de cálculo como excel u otros para entregar los resultados de muchas consultas.

El SCICA hace uso del formato CSV para la entrega de la totalidad de los resultados de consultas. Este archivo puede ser abierto de manera simple desde cualquier hoja de cálculo como OpenOffice Calc, Microsoft Excel, etc.

Documento confidencial para uso exclusivo del Instituto Nacional de Ecología.